## Review

- Linux System Roadmap
	- Libraries
- What is the shell
- Simple Bash Commands
- Redirecting Input and Output
- Pipeline

COSC350 System Software, Fall 2020 Dr. Sang-Eon Park

1

5

## Preview Shell Scripts Shell Programming Shell Syntax ■ Variables ■ Quoting ■ Environment Variables ■ Parameter Variables ■ Condition

- 
- The test or "[" command

COSC350 System Software, Fall 2020 Dr. Sang-Eon Park

## Shell Script

- A **shell script** is a plain-text file (ASCII code) that contains shell commands.
- It can be executed by typing its name into a shell, or by placing its name in another shell script (a shell script can be called inside a shell script).
- To be executable, a shell script file must meet some conditions:
	- Need provide where bash sell program (interpreter) is located
	- Need change shell script mode to executable

COSC350 System Software, Fall 2020 Dr. Sang-Eon Park

#### Shell Script The file must have a special first line that names an appropriate command processor. #!/bin/sh If this example doesn't work, you need to find out where executable Bash shell is located and substitute that location in the above example. Here is one way to find out: **whereis sh** ;; or **whereis bash** When a text file is created, default permission for new file is **rw-rw-rw— //depends of umask value 0022** The file must be made executable by changing its permission bits by using chmod command. An example: **chmod** +x (shell script filename) COSC350 System Software, Fall 2020 Dr. Sang-Eon Park 4

## Shell Script

- A shell script file may optionally have an identifying suffix, like ".sh". This only helps the user remember which files are which.
- One normally executes a shell script this way:

COSC350 System Software, Fall 2020 Dr. Sang-Eon Park

■ ./scriptname.sh

## Shell Script

#### **chmod**: (Change Mode)

- Each file or directory has permission code called MODE.
- **chmod** command changes the permissions of each given file or directory according to MODE.
- The MODE can be either an **octal number**  representing the bit pattern for the new permissions or a **symbolic representation** of changes to make.

```
COSC350 System Software, Fall 2020 
Dr. Sang-Eon Park
```
1

6

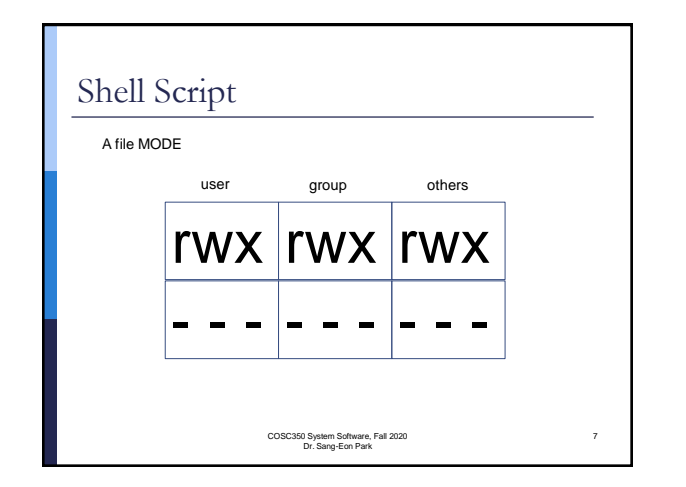

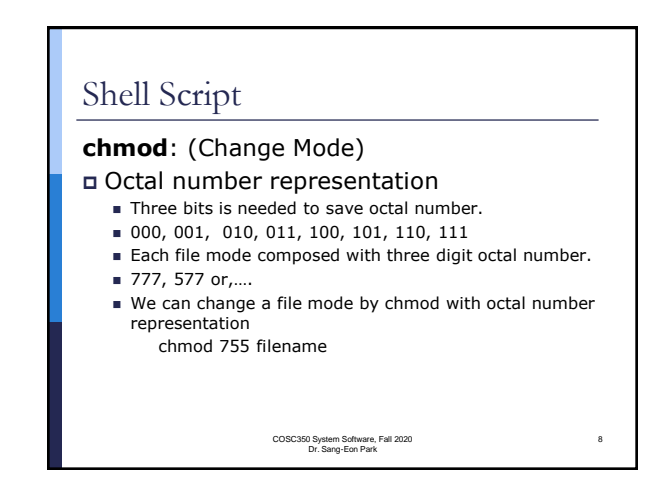

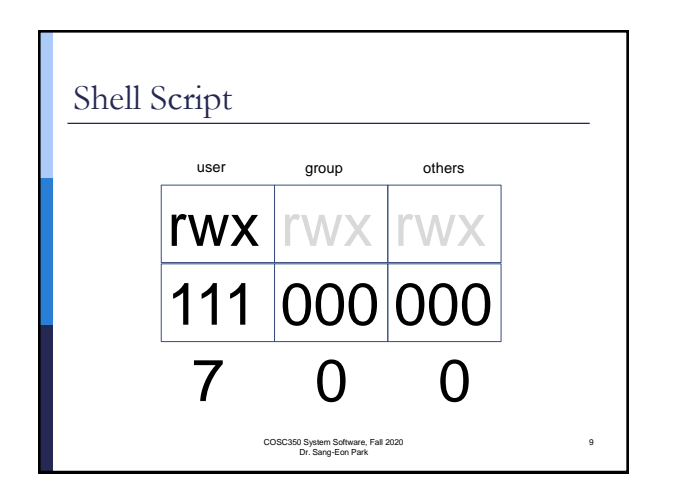

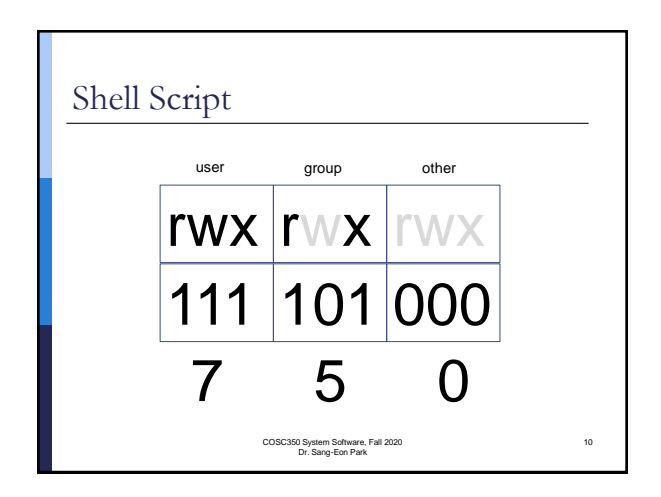

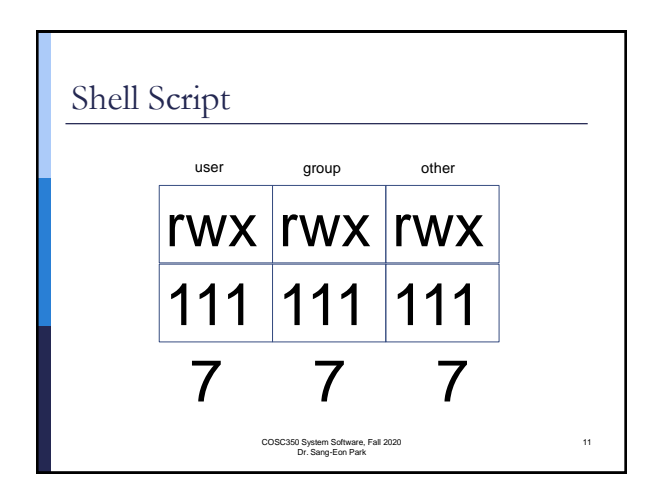

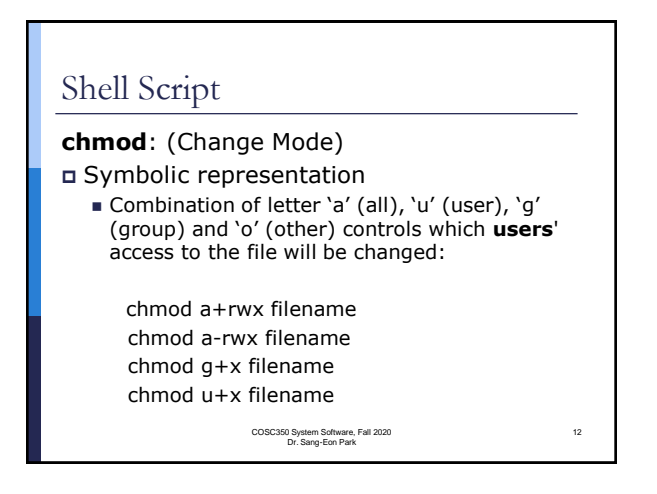

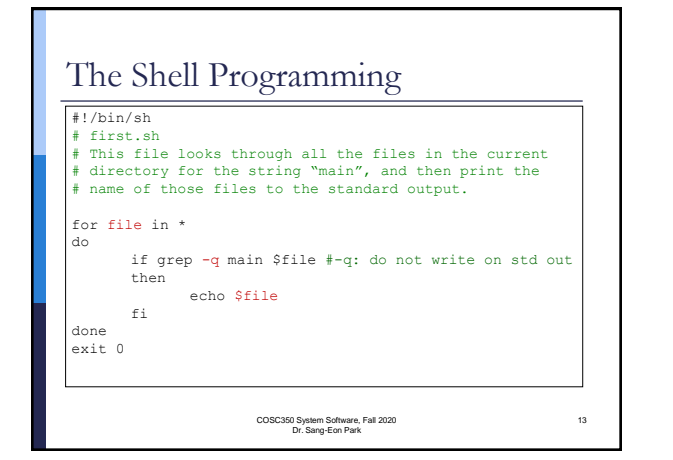

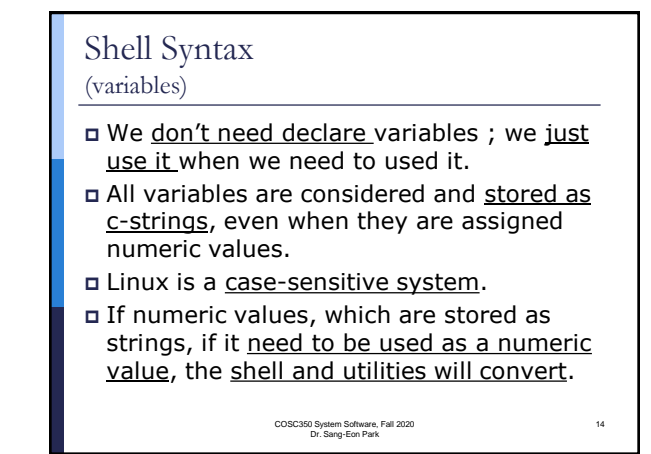

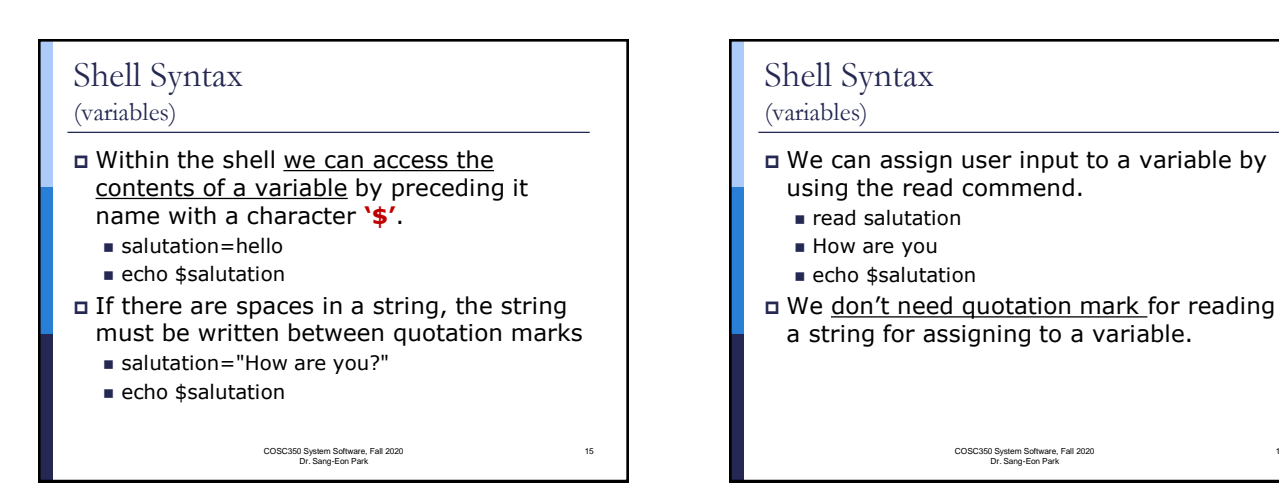

17

# Shell Syntax

(Quoting)

- Parameters in scripts are separated by a space.
- If you want a parameter to contain more than one space, you need use quotation for the parameter.
- The behavior of variable such as \$foo inside quotes depends on the type of quotes used.

COSC350 System Software, Fall 2020 Dr. Sang-Eon Park

Shell Syntax (Quoting) #! /bin/sh # quote.sh for testing quotation name="Sang-eon Park" echo \$name #Display Sang-eon Park<br>echo "\$name" #Display Sang-eon Park echo "\$name" #Display Sang-eon Park #Display \$name echo \\$name #Display \$name echo Enter any name read name echo "\$name" now equals \$name exit 0

COSC350 System Software, Fall 2020 Dr. Sang-Eon Park

18

16

## Environment Variables In all Unix and Unix-like systems, each process has its own private set of environment variables.

- It is initiated when a process is created from values in the environment.
	-
	- **PS1** − defines the shell's command-line prompt. ■ **HOME** – defines the home directory for a user
	- **PATH** defines a list of directories to search through when looking for a command to execute.
	- \$0 name of shell script
	-
	- \$# the number of parameter passed<br>■ **IFS** input field separator; a list of characters that are used to separate words<br>**when the shell is reading.**
	- ◼ …
- To list the current values of all environment variables, issue the command **env**

COSC350 System Software, Fall 2020 Dr. Sang-Eon Park

19

21

# Environment Variables

 To list a specific variable with the echo command, prefixing the variable name with a dollar sign **echo** \$HOME

COSC350 System Software, Fall 2020 Dr. Sang-Eon Park

**echo** \$PATH

- When you enter a command or name of executable file, the shell looks in each of the directories specified in PATH to try to find it.
- If it can't find the command in any of those directories, you'll see a message
- "Command not found"

20

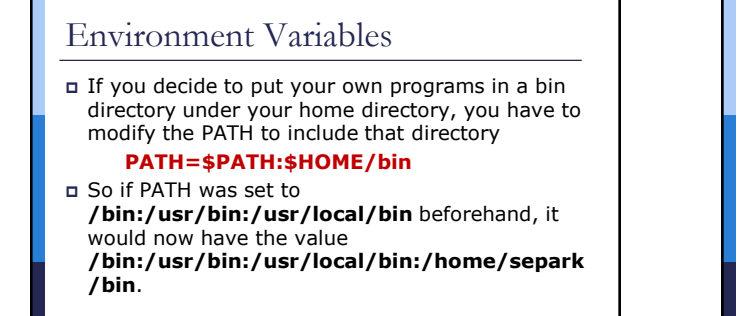

COSC350 System Software, Fall 2020 Dr. Sang-Eon Park

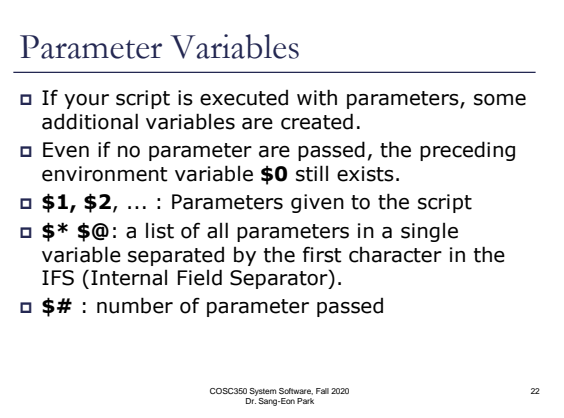

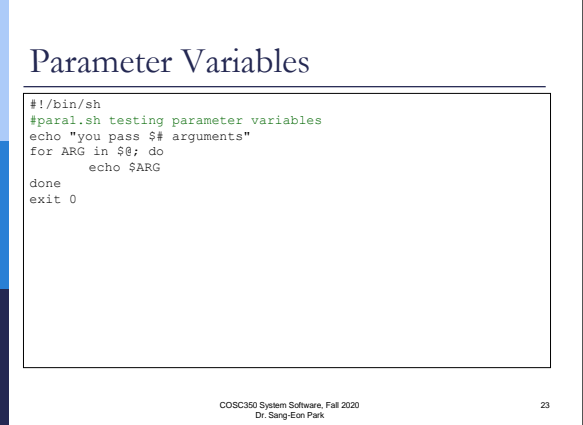

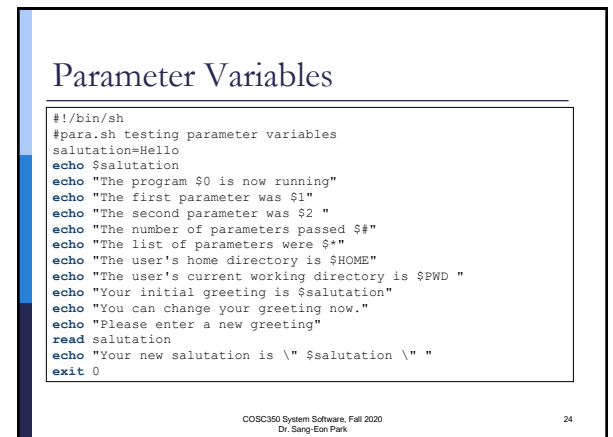

#### **Conditions**  Every programming language has the ability to test condition and perform different action based on the test result. Since a shell script condition can test the exit code of any commend and script written by a programmer. It is important to include and exit command at the end of any scripts that you write. The test, or [, command On most systems, the "[" and "test" command are synonymous. When "[" is used for testing condition, a trailing "]" is also used just for readability. There must be a space after the [ command. The condition types with the test command fall into three types ■ String comparison ■ Arithmetic comparison ■ File conditionals

25

27

COSC350 System Software, Fall 2020 Dr. Sang-Eon Park

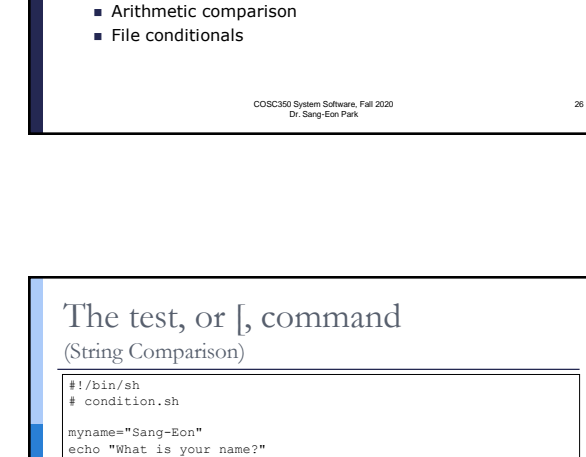

### The test, or [, command (String Comparison)  $\Box$  [ string1 = string2 ] : true if two strings are equal  $\Box$  [ string1 != string2 ]: true if two strings are not

- equal
- –n string : true if the string is not null
- –z string: true if the string is null

COSC350 System Software, Fall 2020 Dr. Sang-Eon Park

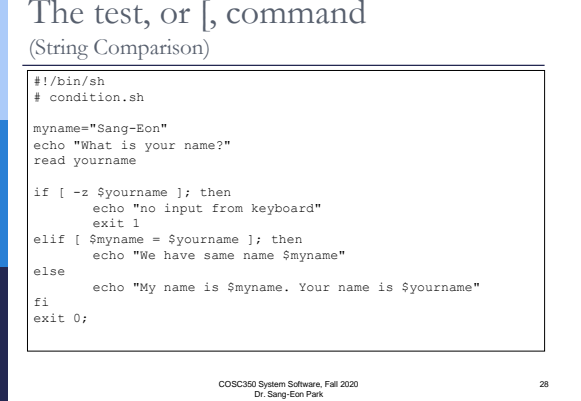

## The test, or [, command (Arithmetic Comparison) [ expression1 **–eq** expression2 ]; true if two expression are equal [ expression1 **–ne** expression2 ]; true if two expression are not equal [ expression1 **–gt** expression2 ]; true if expression1 is greater than expression2 [ expression1 **–ge** expression2 ]; true if expression1 is greater or equal to expression2 [ expression1 **–lt** expression2 ]; true if expression1 is less than expression2 [ expression1 **–le** expression2 ]; true if expression1 is less than or equal to expression2

COSC350 System Software, Fall 2020 Dr. Sang-Eon Park

29

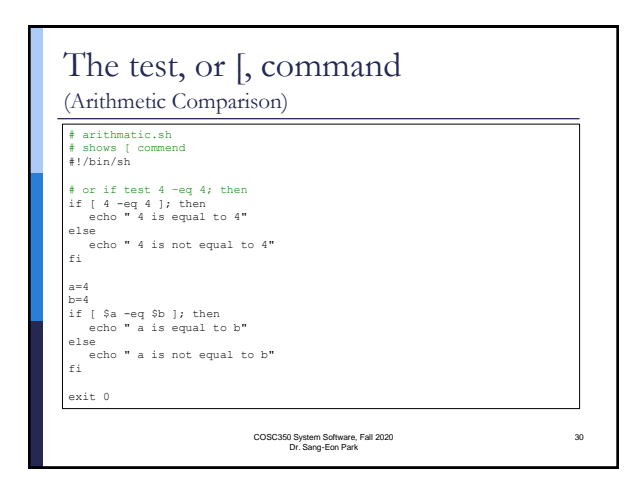

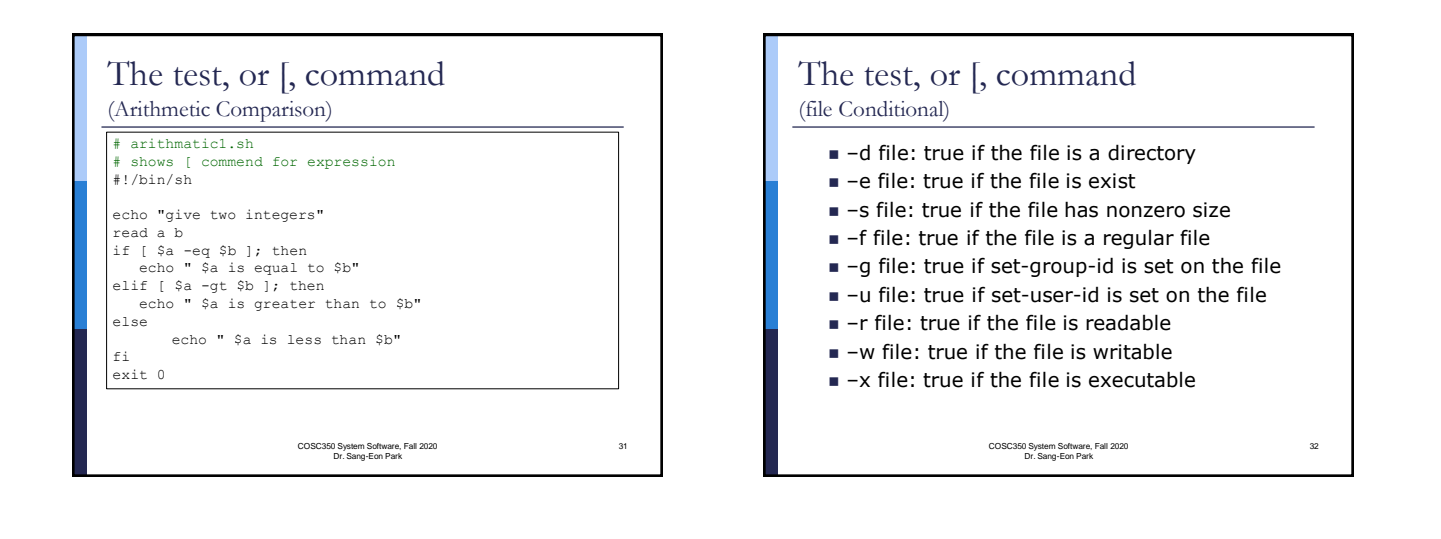

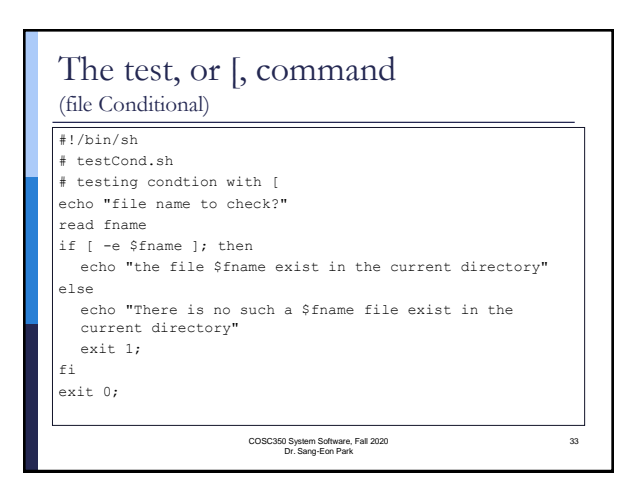

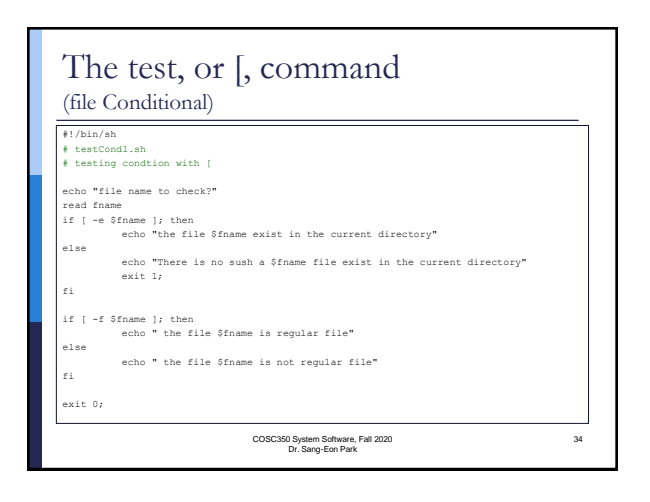